# Quick Start Guide for Zyxel Gateways

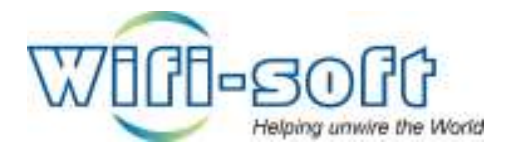

Version 1.0 Copyright 2007, Wifi-Soft Solutions All rights reserved.

### Purpose of this document

- 1. This document should be used in conjunction with Zyxel guide for configuring your Zyxel gateway in WiFiLAN. Please refer to WiFiLAN administrator guide and Zyxel guide for detail documentation.
- 2. The document can be used for configuring Zyxel models like Zyxel G4100, VSG-1200 and any other Zyxel hardware used as hotspot controller
- 3. It assumes that the user has basic knowledge of networking including configuring subnet mask, RADIUS setting, default gateway and DNS configuration
- 4. In order to configure Zyxel you will need a static or dynamic IP address, subnet mask, default gateway and DNS information given to you by your Internet Service Provider. Please keep this information handy while setting up your gateway
- 5. Configuring WiFiLAN you will need the WAN MAC address, RADIUS secret, serial number (if any) and public IP address of your Zyxel gateway
- 6. Finally, you need an active WiFiLAN account. Please contact Wifi-soft's sales to create your WiFiLAN account

## Zyxel Setup

We have assumed that you have properly connected your Zyxel gateway a broadband connection that has a static or dynamic public IP address. This document show screenshots for Zyxel G-4100 but the same setup can be applied to other Zyxel gateways as well.

Log into Zyxel device and open Advanced menu.

Next click on the authentication sub-menu and make sure Built-in Authentication option is selected as show below

#### **AUTHENTICATION**

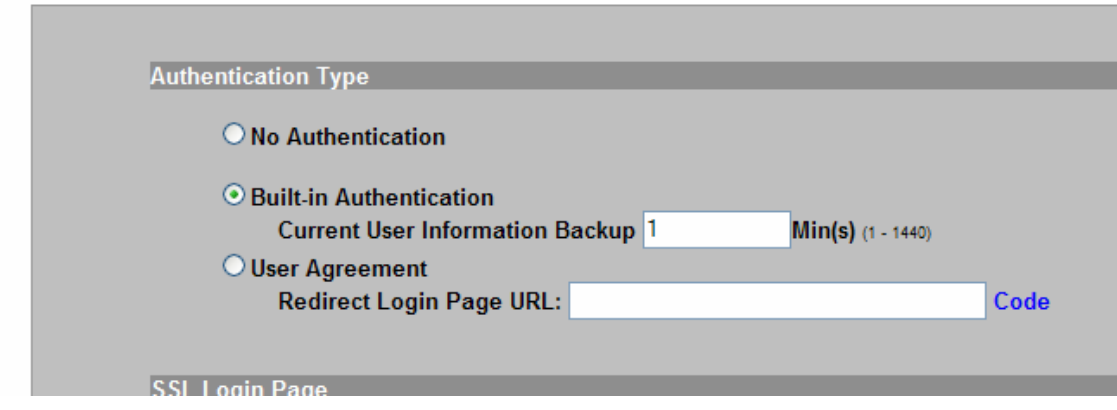

Next click on the Radius sub-menu option and enter the information as shown below.

The Radius setup should be Enabled.

Select "Time to Finish"

Under Primaru RADIUS Server settings, please enter the IP address of Wifi-soft's RADIUS server. Please contact Wifi-soft support to get the correct RADIUS server settings for your hotspots.

Authentication port should be 1812 and accounting port should be 1813.

Shared secret key should be the key that you have configured in WiFiLAN (see WiFiLAN configuration section below). Please note that the secret key should match (including capital letter) for authentication to work correctly.

Similarly enter the secondary RADIUS Server settings. For correct RADIUS Server please contact Wifi-soft support.

Enable Accounting service and set the interim update time to 10 minutes

The authentication method should be CHAP.

```
RADIUS
```
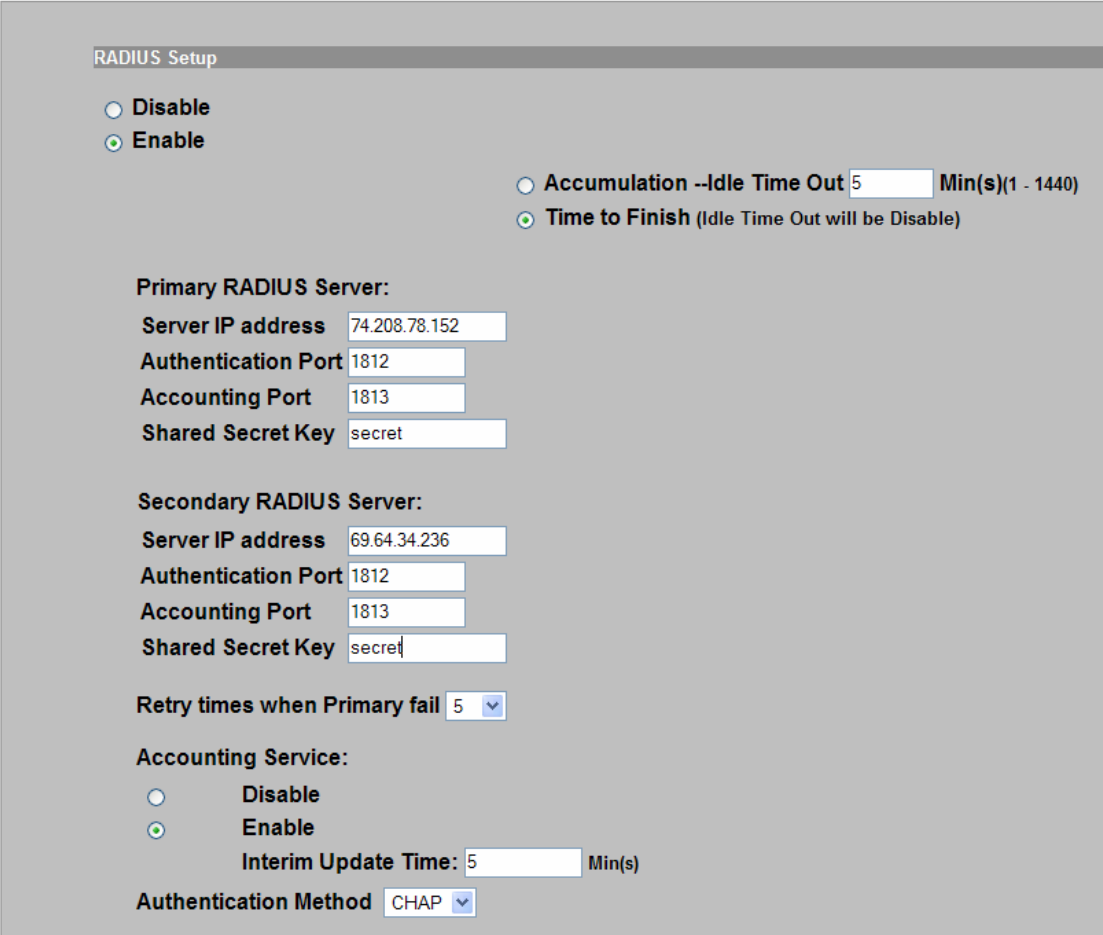

Next, go to Customization section and select the "Redirect" option on the Login page tab. Please enter the login page URL. The URL can be to a page hosted on Wifi-soft's server or one hosted on your web server.

If you wish to use the Standard in-built login page, select the Standard option and enter the correct labels for the field listed in this section.

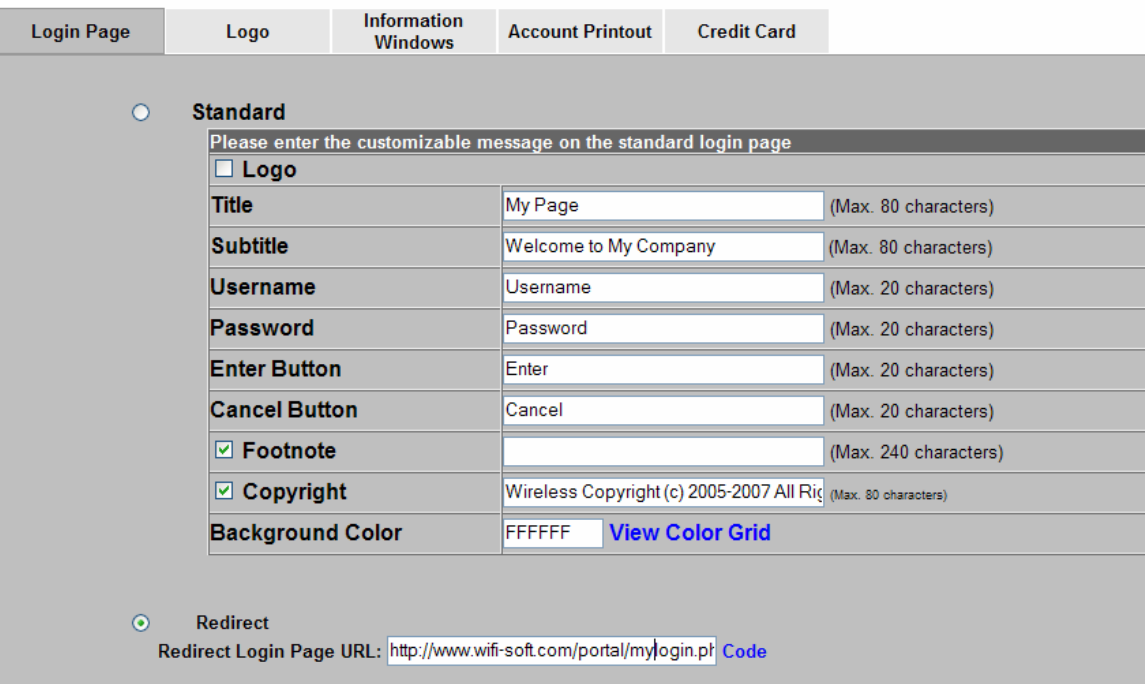

Next, you need to enter the passthrough URLs and IP addresses to allow WiFi users to view the external login page configured in the previous section. Click on the Passthrough sub menu option under Advanced section.

First enable the Passthrough option in the drop-down list.

Next enter the list of all URLs that you would like the user to see before the login process is complete. Please enter the domain name e.g. www.wifi-soft.com without http or any query parameters. Please note that the DNS setting of the gateway should be correctly configured for the name resolution to work correctly.

If you are hosting the external login page on your web server, then you will need to enter the domain name of your web server. Please make sure that you enter www.wifi-soft.com and www.wifi-soft.net for the login and signup process to work correctly.

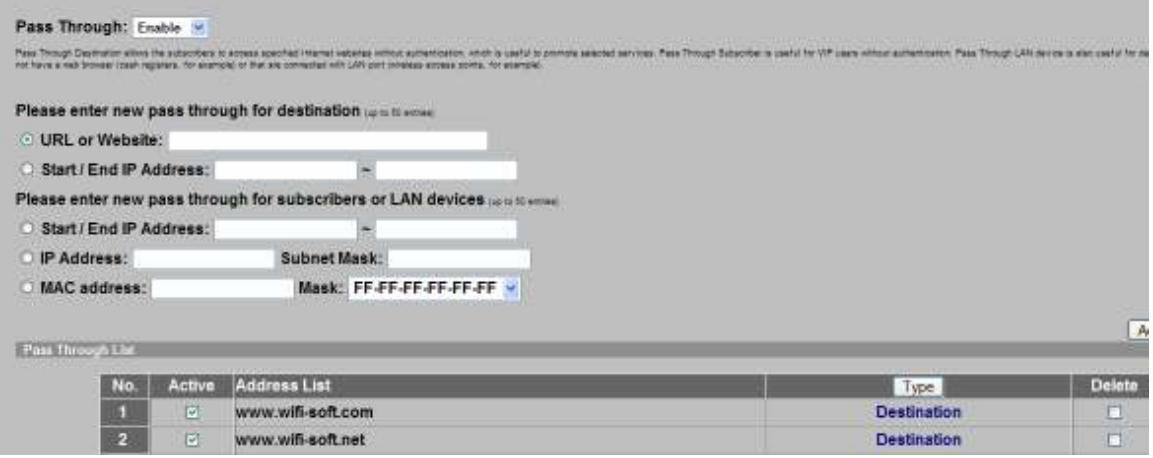

Lastly, you need to configure the welcome (portal page), you need to configure it under the Portal page section. The portal page will be displayed to the user once the user successfully logs in.

#### **PORTAL PAGE**

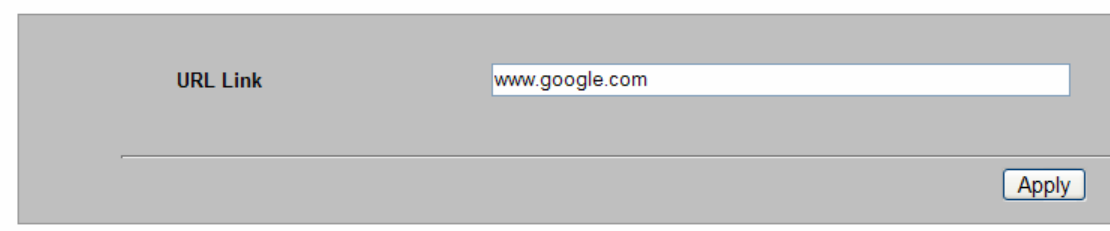

This completes the basic setup of Zyxel gateway for the authentication and registration (signup) process to work correctly. For advanced configuration, please contact Wifi-soft support for more details.

#### WiFiLAN Setup

- 1. You need to log into WiFiLAN by pointing your browser to https://www.wifi-soft.net/wifilan/
- 2. Before you add your first gateway in RADIUS section, you need to create a device group to organize your gateways. To create a new device group, click on the RADIUS menu option and then on the Groups submenu.

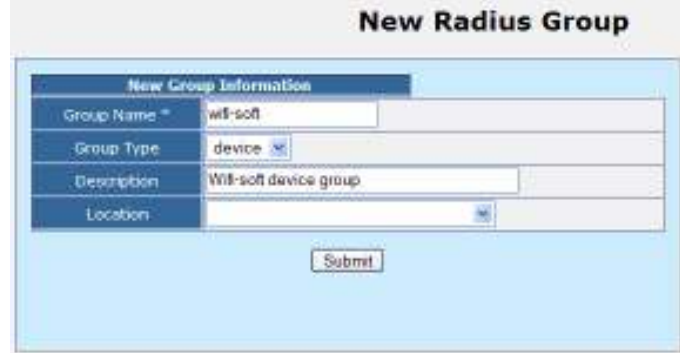

3. Next you can a location entry for your new hotspot location. Although this step is optional, we highly recommend that you create a location entry since it helps you organize your hotspot locations and generate various location specific reports. To create a new location entry, click on RADIUS menu and then on the Location submenu. You need to click on New Location tab to enter a new location.

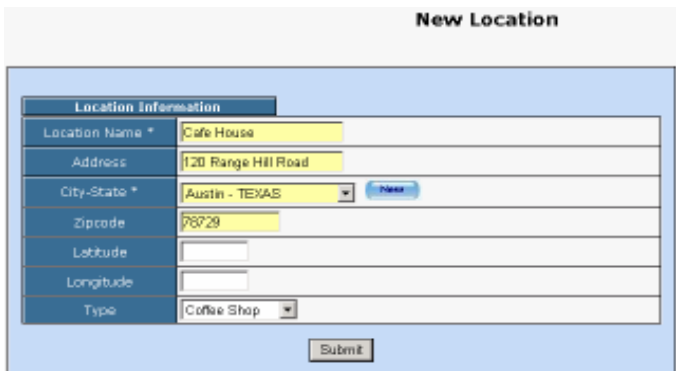

4. Once the location entry for your hotspot is created, you may proceed to add your first gateway entry. To add a new gateway, click on the RADIUS menu and then on the Gateway submenu. Click on the New Gateway tab to add a new gateway.

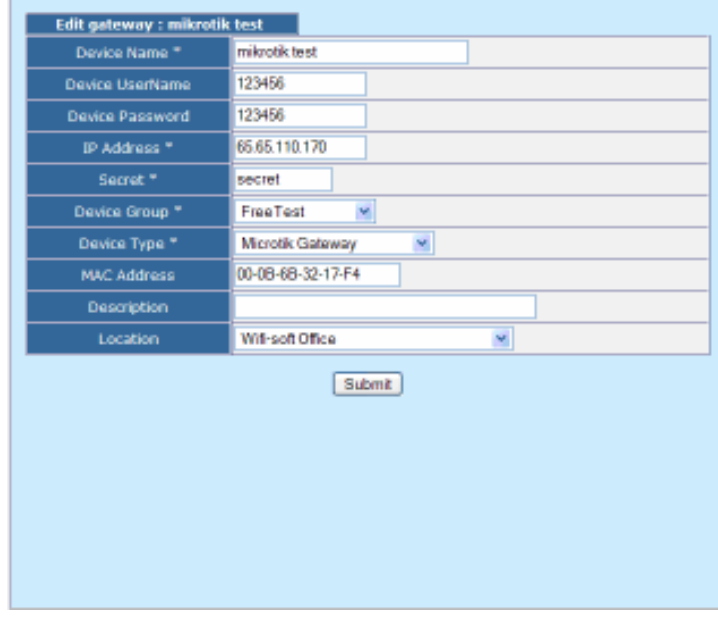

The description of each parameter is as follows:

- Device Name: A friendly name for the gateway
- UserName & Password: Needed for gateways that fetch their configuration from RADIUS server. Optional
- IP Address: Public IP of the gateway
- Secret: The RADIUS secret configured in the gateway
- Device Group: The device group that we created in the previous step
- Device Type: Type of Device
- MAC Address: The MAC address of the WAN port
- Location: The location where the gateway is installed

You may add more information about the gateway in the Network section. Additionally, you can also configure the gateway for 24x7 monitoring by specifying the monitoring parameters as shown below:

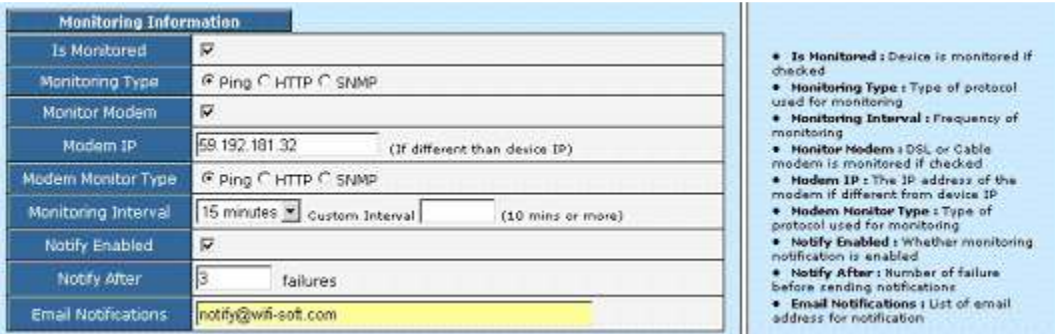

Please make sure that you use *username@realm* as username on your login pages so that it would be easier for you to support roaming in the future.

That's it. You newly configured Zyxel gateway is ready for RADIUS authentication. You may configure the login and welcome URL for your gateway so that user can enter username and password that will be sent to our RADIUS server for authentication.